# z/OS Unit Testing

Powered by **Test4z** 

Venkat Balabhadrapatruni
Distinguished Engineer, Broadcom MSD
<a href="mailto:venkat.balabhadrapatruni@broadcom.com">venkat.balabhadrapatruni@broadcom.com</a>

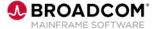

## When done wrong (or not done)

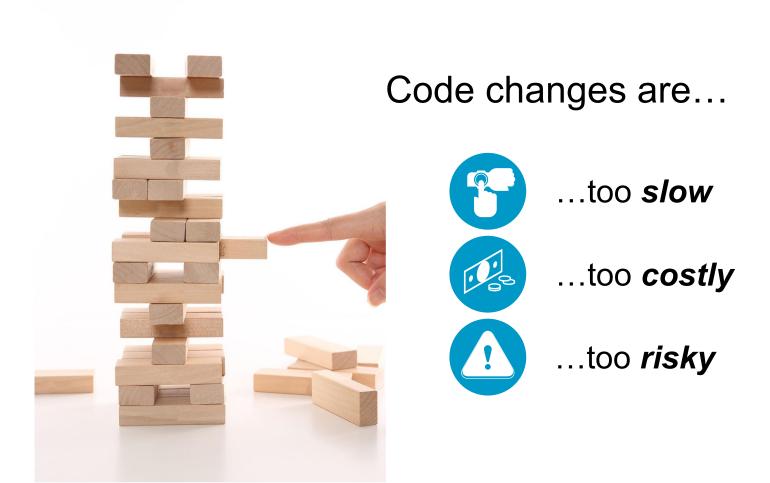

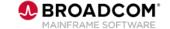

### **Unit Testing Basics**

Complex & cumbersome tools have led to test neglect & quality voids

Does the change perform as expected?

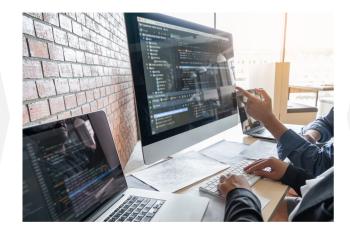

'Shift-left' benefits unrealized

Where tests exist, they're far too broad; difficult to understand & maintain

Where 'Unit' = smallest testable part of a program

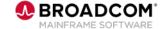

### Introducing Test4z: Unit Testing Done Right

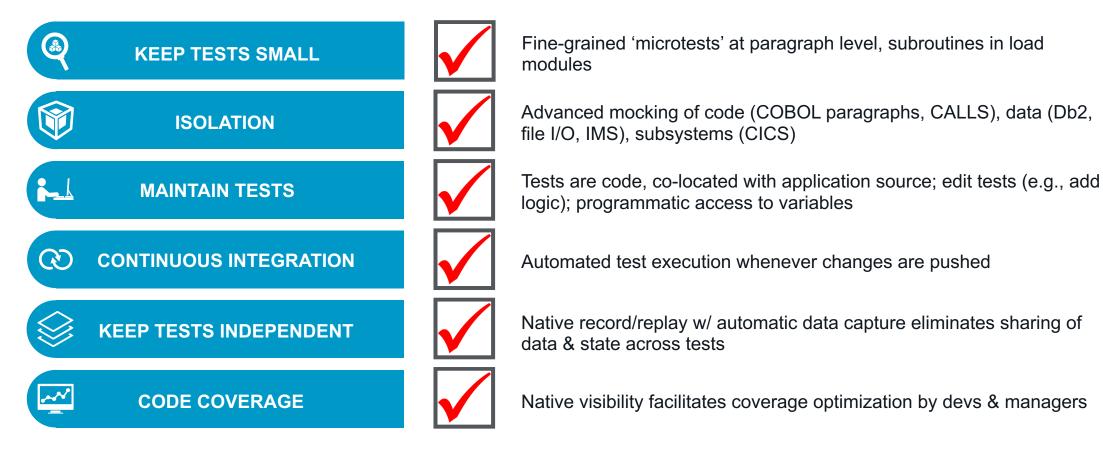

- 6 CORE PRINCIPLES -

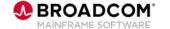

### **Test4z Developer Experience**

Simple for devs to understand and use; no tooling prerequisites

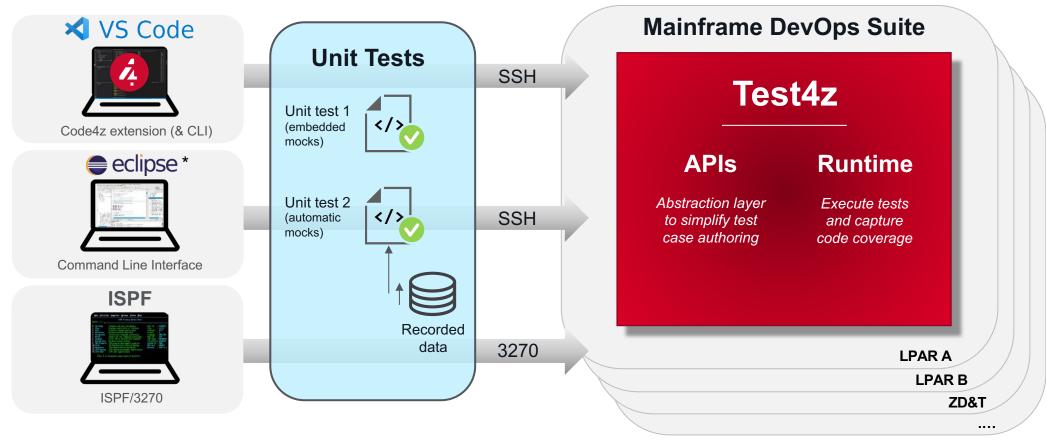

<sup>\*</sup> Test4z CLI can be used with any IDE

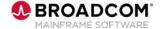

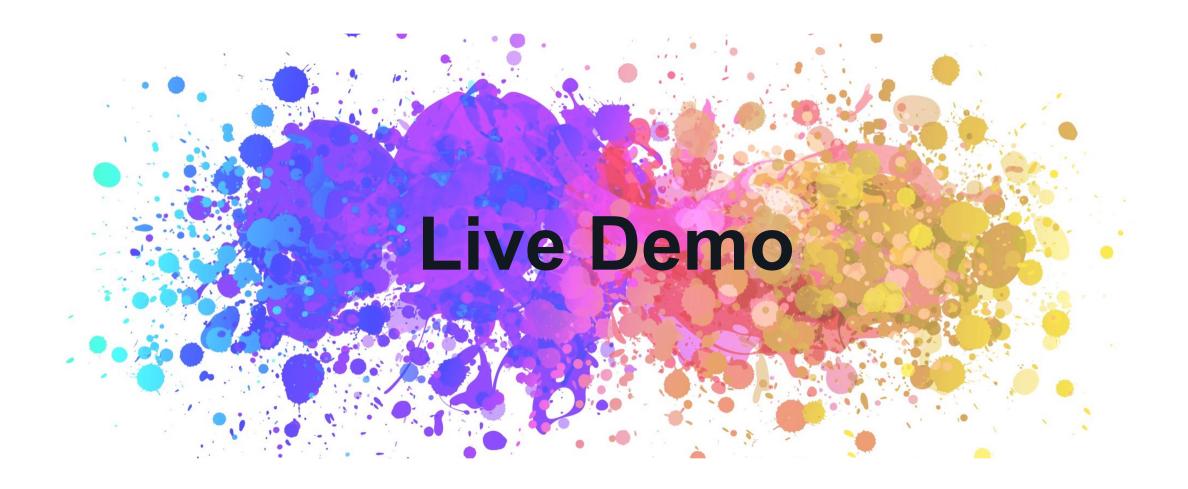

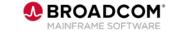

### Scenario 1 - Unit testing of a simple COBOL program

- Steps involved
  - Auto-create a Unit test template
  - Add data and logic to do the unit test
  - Run the unit test
  - View the code coverage

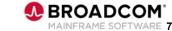

#### Scenario 2 – Record to capture test data

- Steps involved
  - Run / execute the program with real data
  - Capture the data
  - Leverage the data in unit test

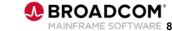

### **Marquee Features**

#### Test4z

- Easy to set up (non APF auth load library)
- No prerequisite on Debugger
- zD&T compliant
- No instrumentation of user code

#### **Unit Testing**

- Load module | CSECT | paragraph (level of testing)
- Programmatic unit testing
- Early development testing (no integration environment needed, TDD)
- Architecture build to support multiple languages (COBOL test API, Python\*)
- Code/dependency mocking
- Data stubbing
- Code coverage

#### **Record & Replay**

- Source code language independent (can be COBOL, PL/I\*, C\*, HLASM\*)
- No source code needed (DWARF required for source statement coverage)
- Recordings in human readable format (JSON)
- Sub-system virtualization
- Unhappy path recording

#### Client

- Developers' choice of tooling (Layered approach: 3270, Command Line, VS Code, ...)
- Integrates with VS Code (one of the most used IDE)
- Command Line (CLI) interface with any IDE
- Seamless integration into automated CI/CD pipelines
- Combined test coverage

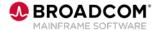

### Why Unit test?

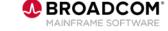

### Improve the value of mainframe applications

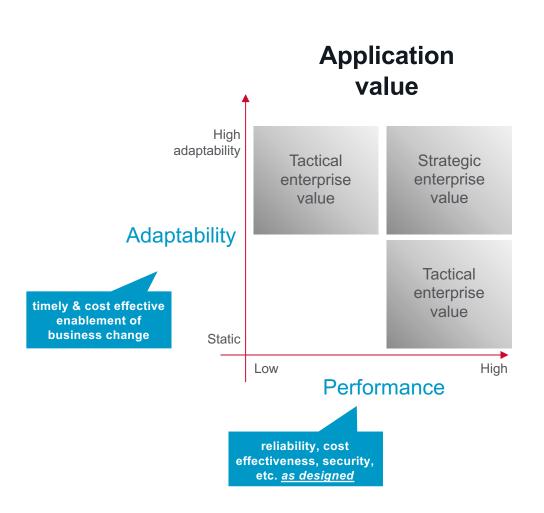

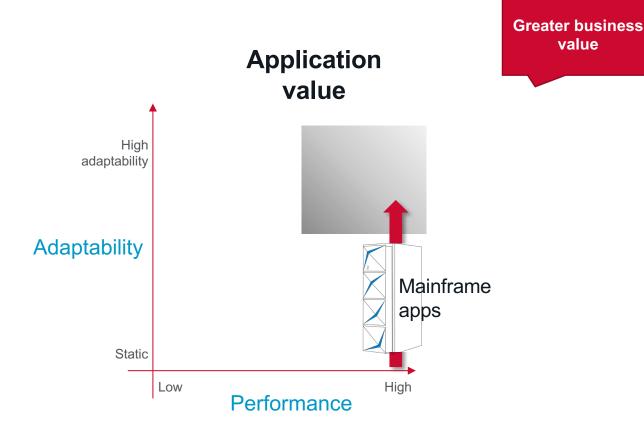

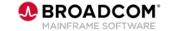

value

### **Project Sustainability**

Unit tests become automation building blocks; tribal knowledge retained

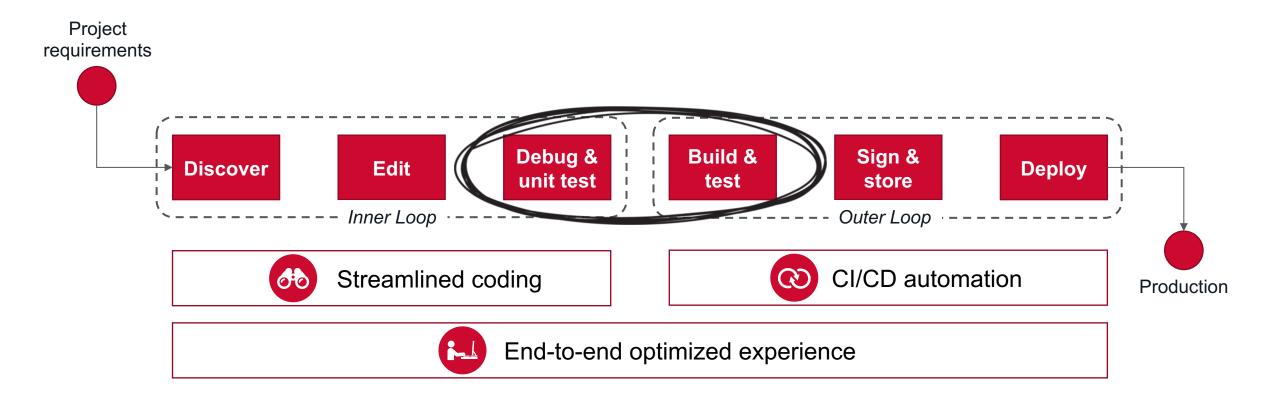

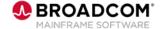

# Let's make mainframe a platform of YES...

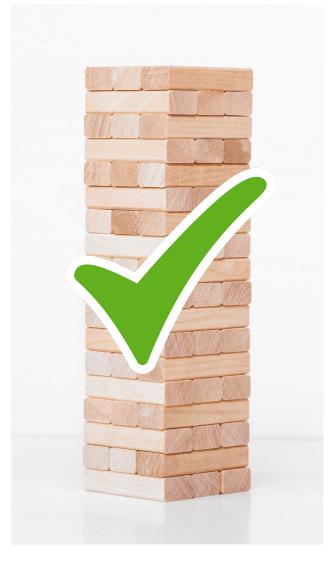

...by doing unit testing right

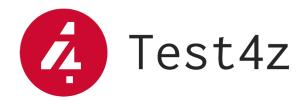

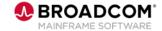

### Summary

- Traditional mainframe application code can be unit tested!
- Tools, technology and learnings are available to address the need

Partner with us to learn and help evolve the technology

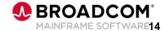

### **Next Steps**

| On-site engagement |                                                                      |
|--------------------|----------------------------------------------------------------------|
| Time               | 2-3 days                                                             |
| Goal               | Validate Test4z capabilities in your environment on your application |
| Setup              | COBOL batch application (Db2, File I/O, IMS DLI)                     |

#### Alternatives

- Virtual engagement using workshop setup
- Technical deep dive follow up

#### **Prerequisites**

#### **Business/sample application**

- Batch COBOL program (ideally that is used in real-world production)
  - Simple Example
  - More Complex Example
- CICS COBOL programs not supported yet work in progress
- Db2, File I/O, IMS DLI (IMS batch is supported, IMS/TM not supported)
- Only IBM supported compilers (COBOL 5.1 and below unsupported)

#### Mainframe

- LPAR or zD&T
- Ability to XMIT data sets load library, sample library and JCL data sets will be created
- No APF authorization required
- No specific security profile required
- USS user home directory and ability to SSH into USS using ssh-key
- (optional) z/OSMF or FTP or RSE configured for Zowe Explorer to connect to

#### Client

- Windows or macOS
- Node.js
- (optional) <u>Java 11</u> needed for Zelda language
- (optional) <u>VSCode</u> needed for Code Coverage visualization
- (optional) <u>Zowe Explorer</u> optional for easier data set access from VSCode. Requires either z/OSMF or FTP or RSE to connect to the mainframe.

#### Broadcom artifacts to download

- Access to <a href="https://validate.broadcom.com/">https://validate.broadcom.com/</a> validation portal
- Alternatively we can provide the artifacts through a private repository on https://github.com/

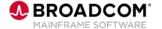

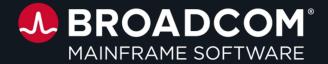

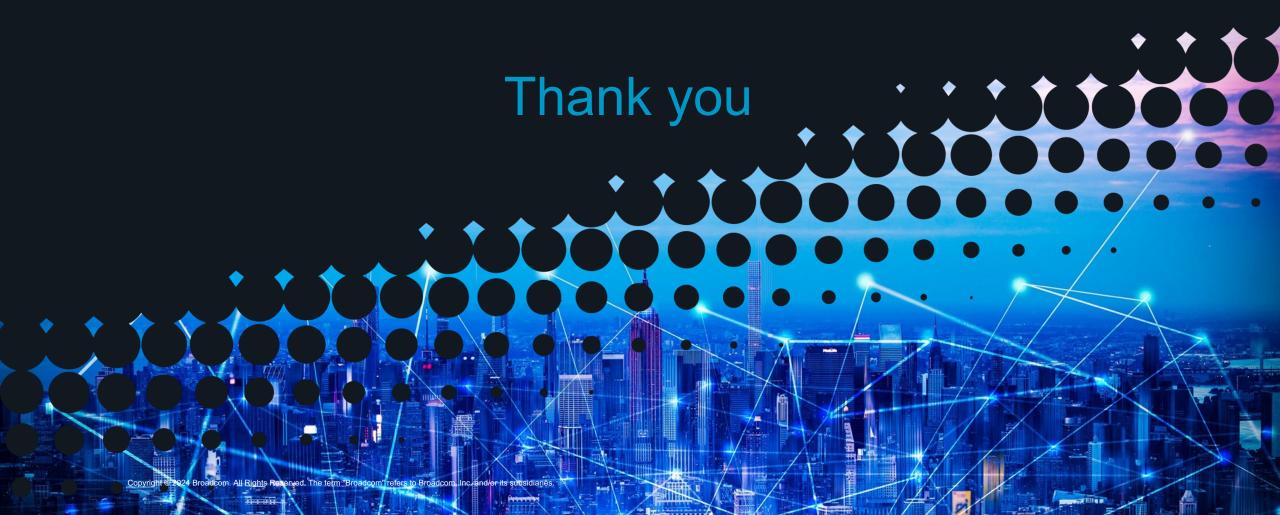